## *Continental M17 v1.10 update:*

(For Mac users)

Please click this link: [https://drive.google.com/file/d/1ktV9mWY\\_VCh7AKy7i98Ne0RzSdm77A-](https://drive.google.com/file/d/1ktV9mWY_VCh7AKy7i98Ne0RzSdm77A-C/view?usp=sharing)[C/view?usp=sharing](https://drive.google.com/file/d/1ktV9mWY_VCh7AKy7i98Ne0RzSdm77A-C/view?usp=sharing) then click on the download arrow in the upper right corner of the window

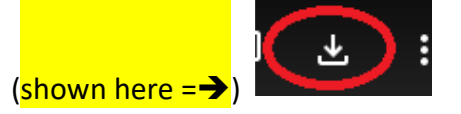

You may see a warning that Google cannot scan or preview the file ---- please ignore this and simply download the file.

This file must be downloaded onto **your computer**, **NOT onto a USB stick**.

The file is zipped **b**UpdateCM17v110 and should automatically be unzipped once downloaded. Next, open the folder **U**pdateCM17v110 you will see the files in the image below.

The file named "**update.bin**" OR "**update**" is the file needed for the update. (**If the file extension ".bin" is not visible** do not worry, this means you do not have the file extensions turned on in the system settings).

\*CAUTION – DO NOT TRY TO OPEN "UPDATE.BIN" YOU COULD POSSIBLY CORRUPT THE FILE.

The USB v2.0 or higher should be used. *Absolutely no other folders or files should be on the USB stick.*

You should simply right-click over the file, then **copy/paste** "**update.bin**" onto a clean USB 2.0 or higher flash drive making sure **update.bin** is *NOT* inside of any folder, the file must be on the **root** of the USB stick.

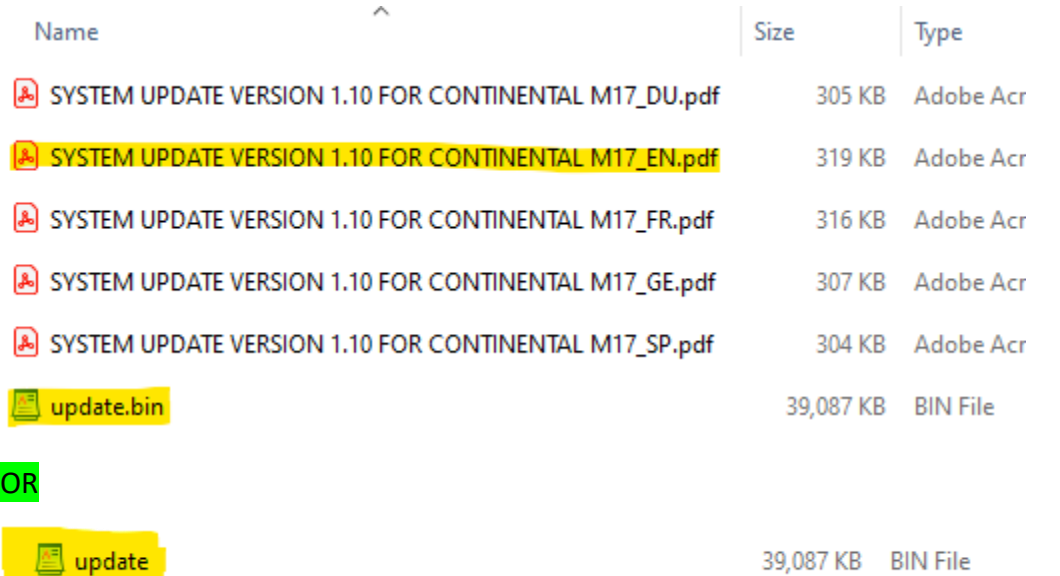

Once **update.bin** is on the USB stick remove the USB from your Mac, now you can now carry out the machine update by referring to STEP 4 in the "SYSTEM UPDATE VERSION 1.10 FOR CONTINENTAL M17\_EN" document (highlighted above) **which is part of the file download.**

For more CM17 information you can visit the Global site here: <https://www7.janome.co.jp/global/product/machineupdates/>

Notes:

ver. 1.10

- Reduction of resume time in Normal Sewing mode
- Improvements regarding embroidery file access when USB flash drives are inserted in machine
- Resolves minor issues from the previous version

## ver. 1.01

- Add buttons on the screen panel to move the hoop socket of the embroidery unit to the center position while the carriage is returning to the left side
- Resolves minor issues from the previous version